# 生成安全網路分析裝置的診斷包

## 目錄

簡介 程式 方法1.從管理器的Web使用者介面(UI) 方法2.從每台裝置的管理UI 方法3.從每個裝置的命令列介面(CLI) 疑難排解 相關資訊

## 簡介

本檔案介紹可用於收集安全網路分析(SNA)裝置診斷包的不同程式。

## 程式

有三種主要方法可為SNA裝置生成診斷包。建議的方法是方法1。從Manager Web使用者介面 (UI),但是,如果Manager的Web使用者介面不可用,則可以使用另外兩種方法。

**附註**:如果Manager的Web UI不可用,並且您需要從Manager生成診斷包,請參閱**方法3。從** 每個裝置的命令列介面(CLI)。

### 方法1.從管理器的Web使用者介面(UI)

1. 登入到Manager的Web UI。

#### 2. 導航到全域性設定>中央管理。

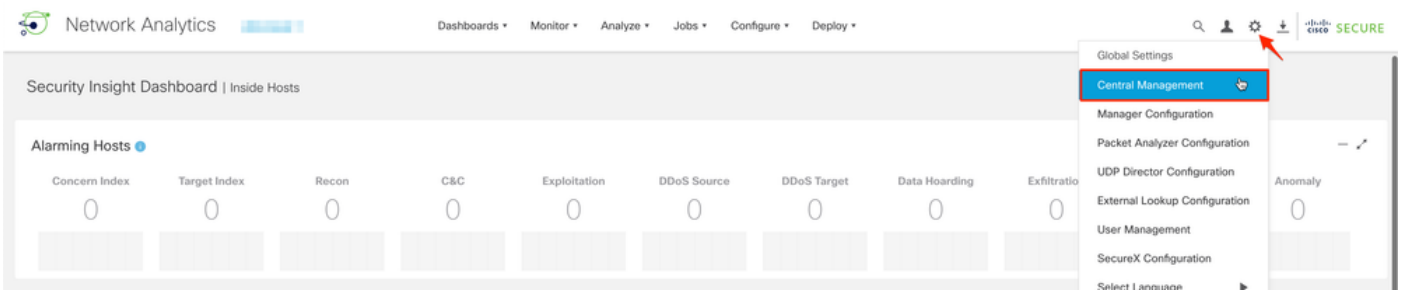

3.從列出的裝置找到需要從中建立診斷包的裝置,然後選擇**操作(省略號圖示)>檢視裝置統計資訊** 

 $\circ$ 

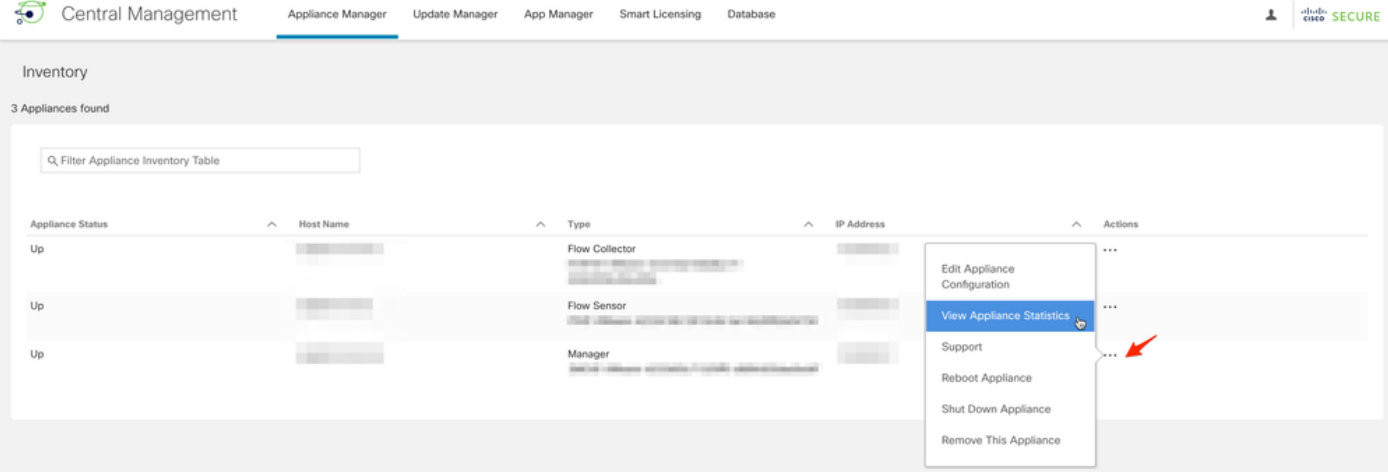

4.必須重定向到所選裝置的管理UI。

5.使用admin憑據登入到裝置管理UI。

6.從左側選單導航到支援>診斷包。

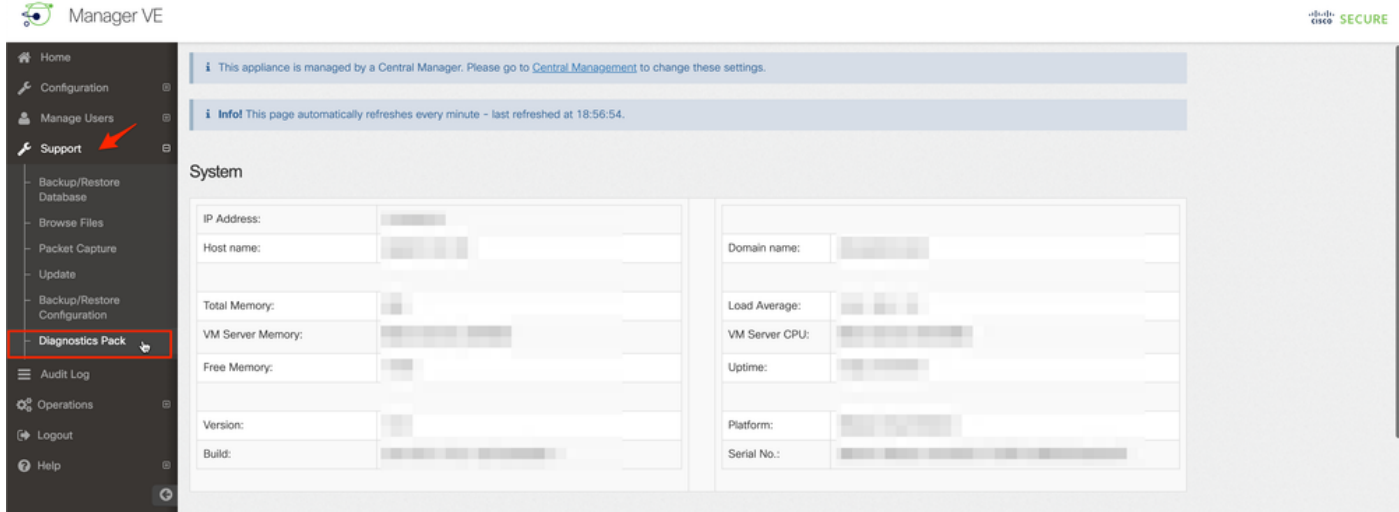

7.進入「診斷包」頁後,您需要選擇預設的公鑰加密,或提供用於加密的共用金鑰/口令。

附註:如果您選擇使用自定義金鑰/密碼,則在將診斷包上傳到支援案例管理器時,必須在檔 案說明中提供該密碼。

8.選擇建立診斷包以生成裝置的診斷包。

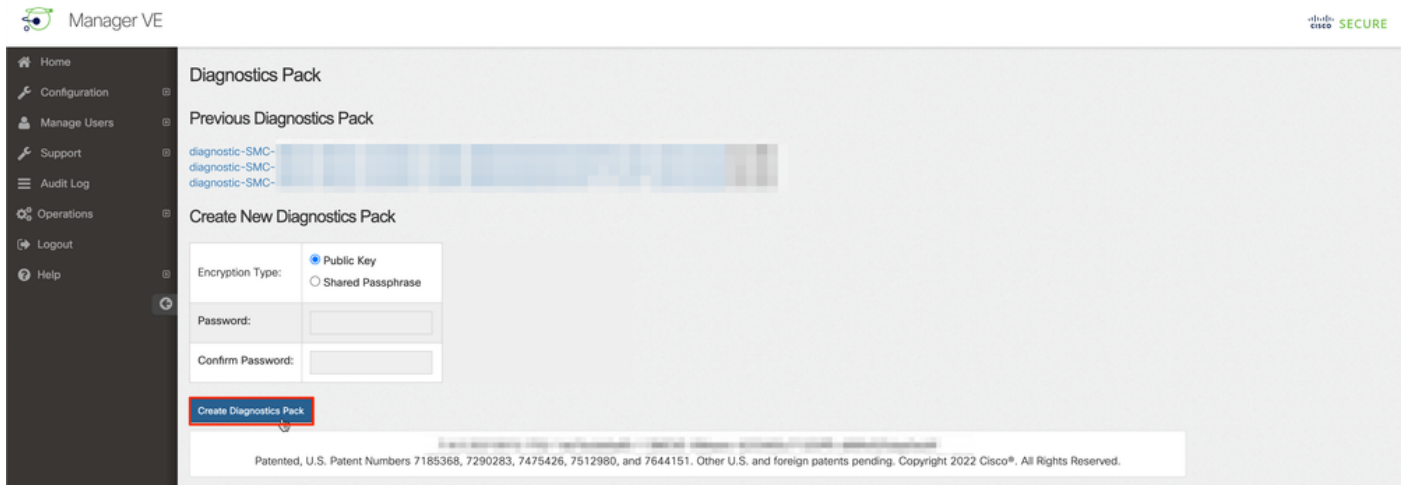

#### 9.完成後,您必須看到一個彈出框,其中包含Download按鈕以下載診斷包。

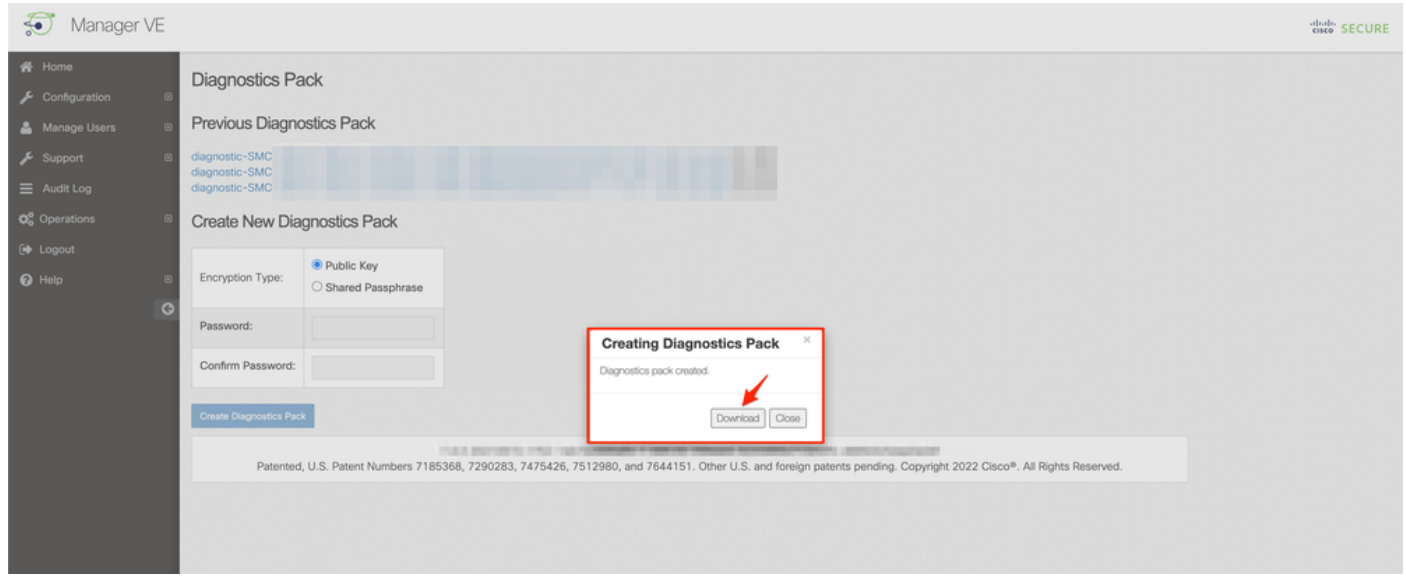

### 方法2.從每台裝置的管理UI

對於此方法,您必須通過安全超文本傳輸協定(HTTPS)訪問要從中生成診斷包的裝置。

附註:要直接訪問管理器的管理UI,您必須使用

URL:https://<Manager\_IP\_address>/smc/index.html,否則您將重定向到Manager的Web UI。

例如,要使用此方法生成流量收集器的診斷包,必須執行以下步驟:

#### 1. 從Web瀏覽器導航至https://<FC\_IP\_address>

2. 使用管理員憑據登入到裝置管理員UI。

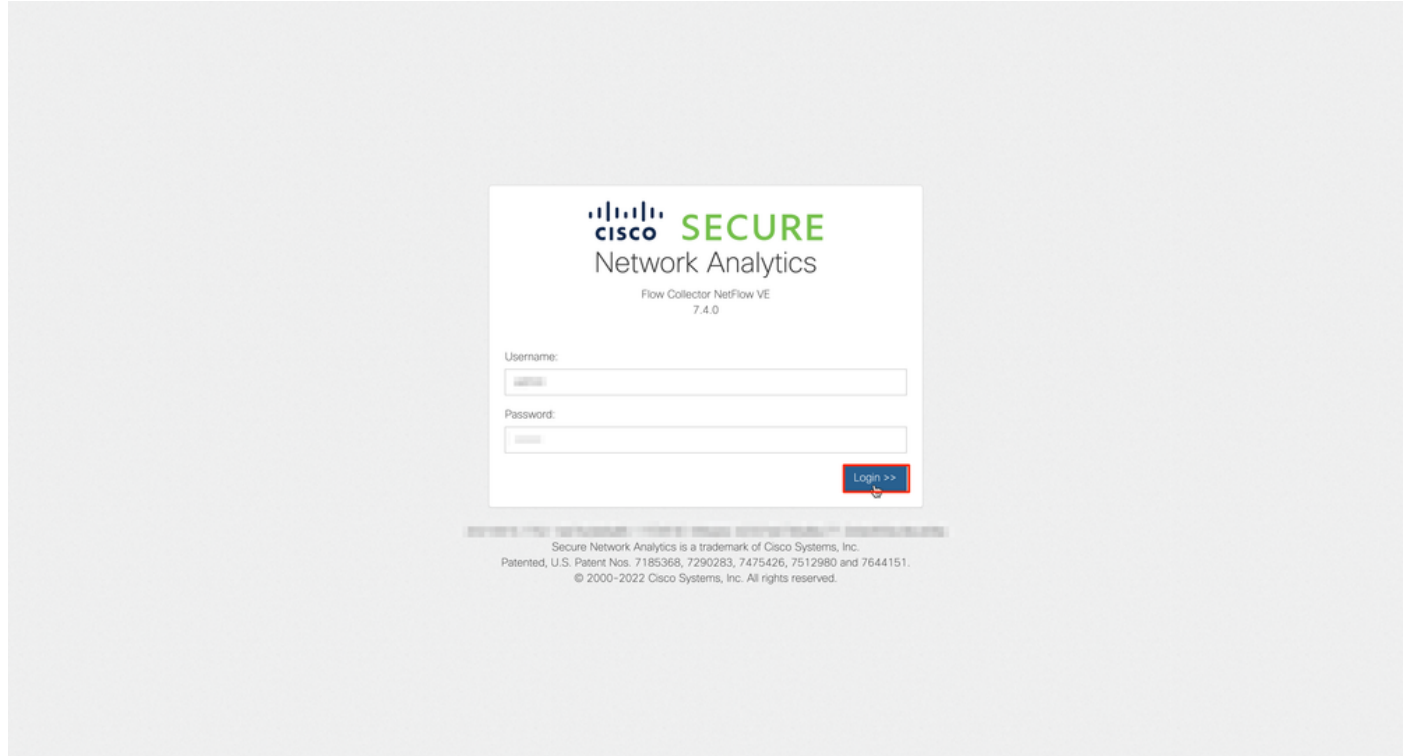

#### 3.從左側選單導航至 支援>診斷包.

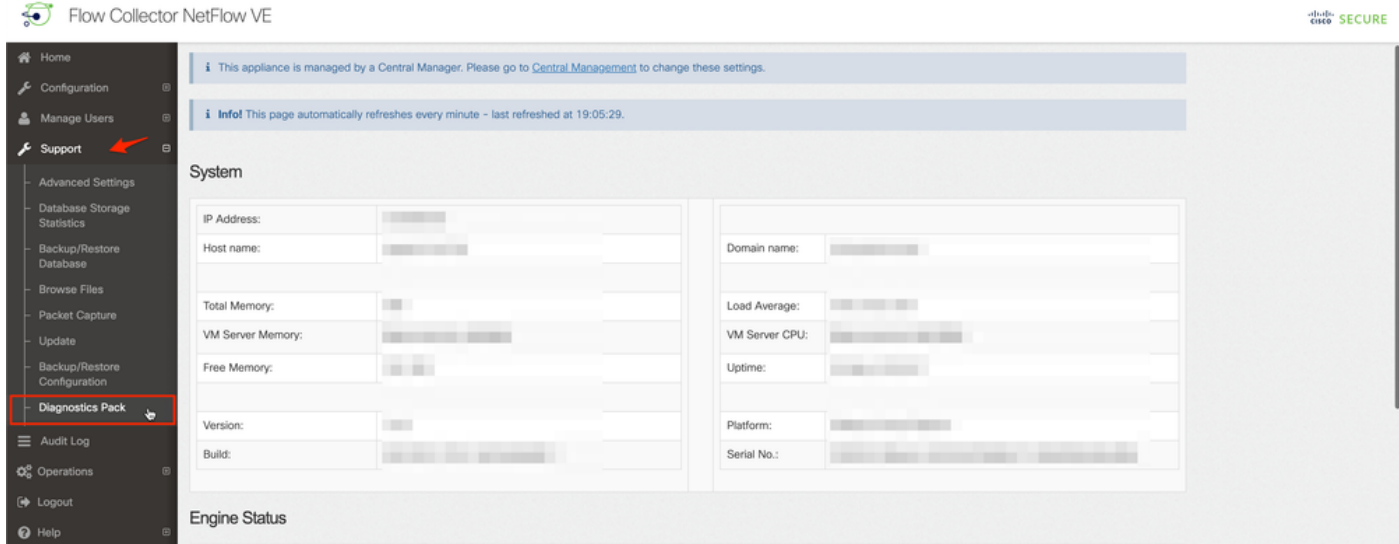

4.進入「診斷包」頁後,您需要選擇預設的公鑰加密,或提供用於加密的共用金鑰/口令。

附註:如果您選擇使用自訂金鑰/密碼短語,那麼在將診斷包上傳到支援個案管理器時,必須 在檔案說明中提供該密碼短語。

5.選擇建立診斷包以生成裝置的診斷包。

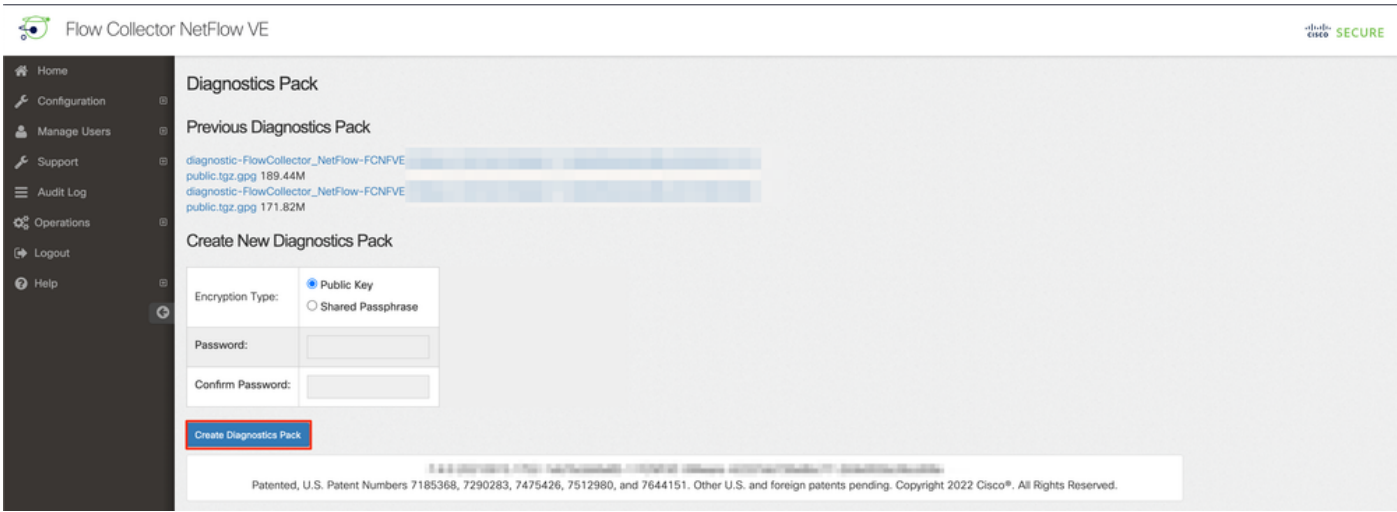

#### 6.完成後,您必須看到一個彈出框,其中包含Download按鈕以下載診斷包。

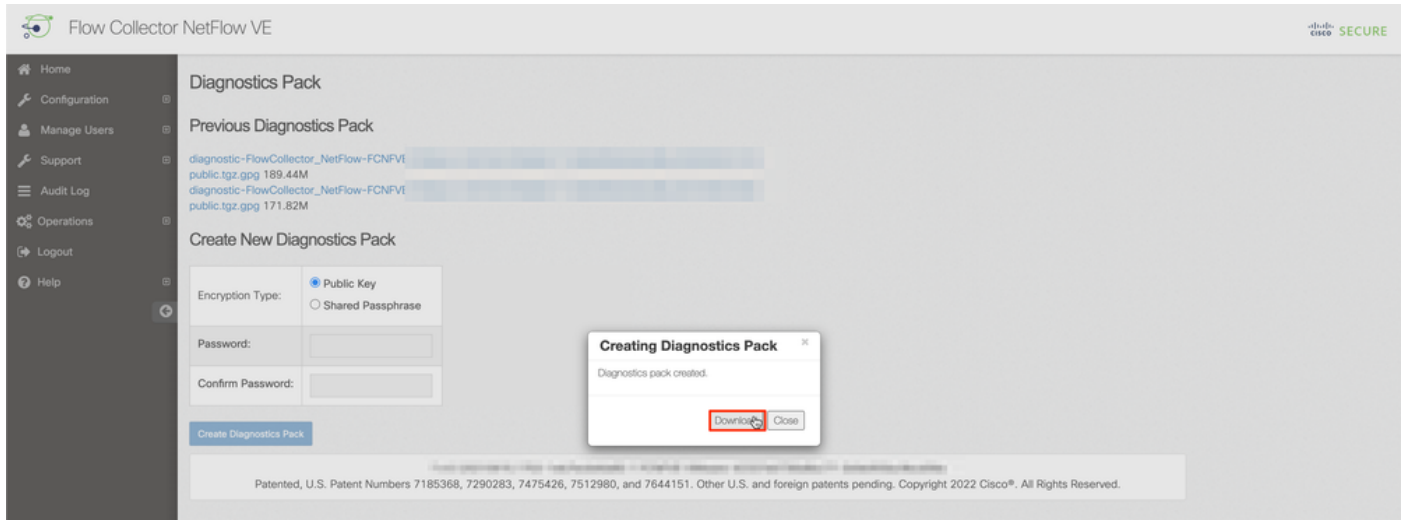

### 方法3.從每個裝置的命令列介面(CLI)

有時無法使用上述方法生成裝置的診斷包,但可以直接從裝置的CLI生成。完成此任務的步驟如下:

1. 通過安全外殼協定(SSH)或直接通過控制檯訪問連線到所需的SNA裝置。

附註:如果您需要從無SSH訪問的硬體裝置收集診斷包,也可以使用思科整合管理控制器 (CIMC)介面中的核心式虛擬機器(KVM)控制檯。

- 2. 使用根憑據登錄。
- 3. 輸入以下命令之一(這取決於正在使用的SNA版本): SNA 7.1.x版到7.3.x版

輸入命令doDiagPack

#### SNA 7.4.x版

輸入命令diagnostics start

4. 等待任務完成。

5. 任務完成後,診斷包檔案將儲存在/lancope/var/admin/diagnostics/目錄中,其名稱方案為「

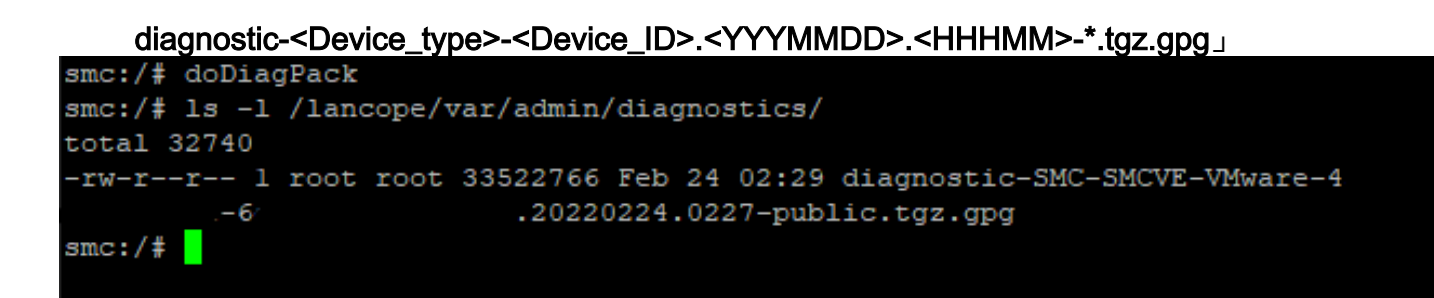

6. 使用安全複製協定(SCP)或SSH檔案傳輸協定(SFTP)客戶端(如WinSCP),將生成的檔案從 裝置複製到本地電腦或檔案伺服器。診斷包位於/lancope/var/admin/diagnostics/目錄。

註意:值得一提的是,SNA 7.4.0版引入了一項新功能,允許從SystemConfig選單生成診斷包 (使用root credentials > Enter SystemConfig > Navigate to Recovery > Diagnostics Pack的 CLI登入)。

有關此方法的詳細資訊,請參[閱安全網路分析系統配置指南7.4.x](/content/dam/en/us/td/docs/security/stealthwatch/system_installation_configuration/7_4_0_System_Configuration_Guide_DV_1_1.pdf)。

## 疑難排解

本節提供的資訊可用於對組態進行疑難排解。

有時建立診斷包會失敗。最常見的症狀是收到錯誤資訊「There was an error creating the diagnostics pack (建立診斷包時出錯)」。按一下Create Diagnostics Pack 按鈕後, 沒有檔案可 用。

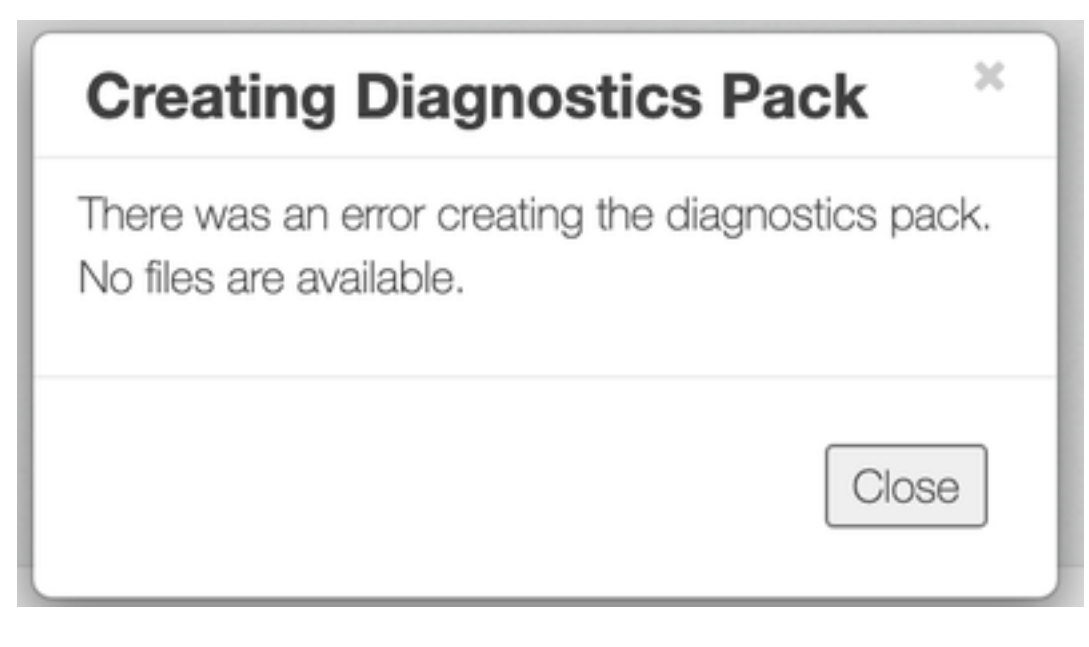

要更正此行為,請按照以下步驟操作:

- 1. 通過SSH使用root憑據登入到具有此行為的裝置。
- 2. 運行ls -l /lancope/var/database/dbs/hsqldb/admin/命令以驗證目錄的內容。
- 3. 確保backup 子目錄存在,且其使用者/組所有者為tomcat。

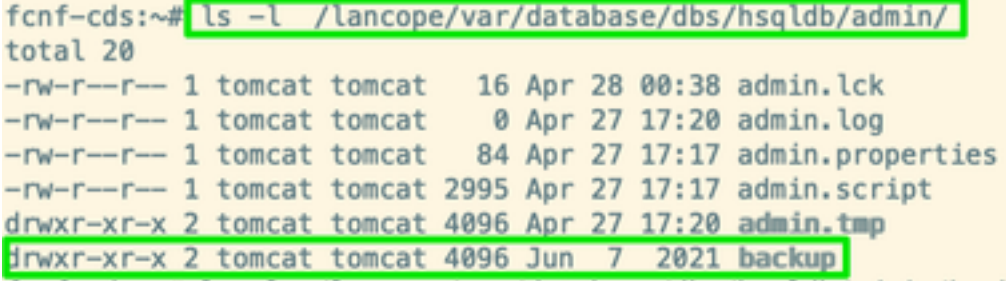

如果/lancope/var/database/dbs/hsqldb/admin/路徑中不存在backup子目錄,則必須建立該子目錄並 分配正確的所有權。為此,請運行以下命令:

- 1. mkdir /lancope/var/database/dbs/hsqldb/admin/backup
- 2. chown tomcat:tomcat /lancope/var/database/dbs/hsqldb/admin/backup
- 4.運行ls -l /lancope/var/admin/命令以驗證目錄的內容。

5.確保backups和diagnostics子目錄存在,並且其使用者/組所有者為root。

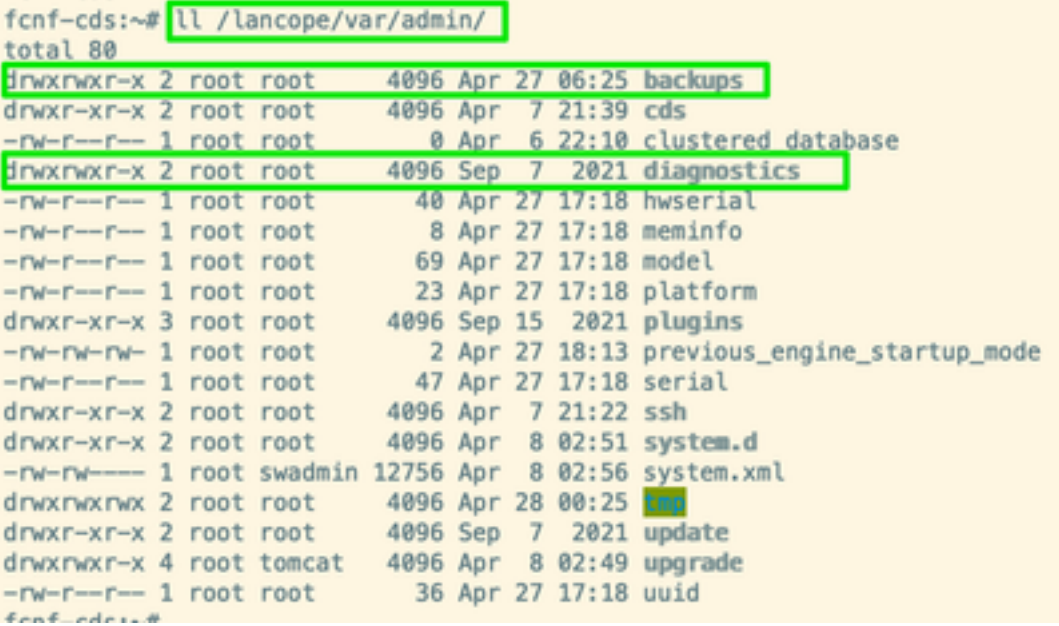

如果/lancope/var/admin/path中不存在上述其中一個子目錄,則必須建立這些子目錄並分配正確的 所有權。為此,請運行以下命令:

1. mkdir /lancope/var/admin/backups

2. mkdir /lancope/var/admin/diagnostics

驗證此操作後,請嘗試再次生成SNA裝置的診斷包。

## 相關資訊

- 如需其他協助,請聯絡思科技術協助中心(TAC)。需要有效的支援合約: 思科全球支援聯絡人.
- [技術支援與文件 Cisco Systems](https://www.cisco.com/c/zh_tw/support/index.html)